## TI 83/84: Using the TABLE on your calculator -- WAY useful!

• Enter an equation on your Y= screen.

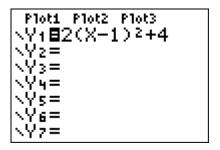

- Press 2nd, then TBLSET. (above the WINDOW key on the top row)
- Set up the <u>table start</u> value and the <u>table jump</u> values, highlight **Auto** on both the independent and the dependent variables:

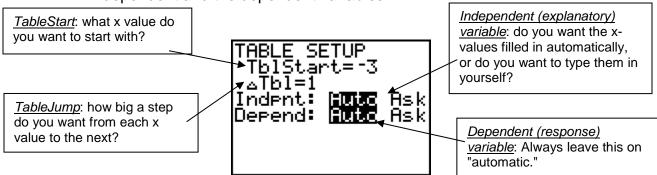

• Press, 2nd, then TABLE. (above the GRAPH key on the top row)

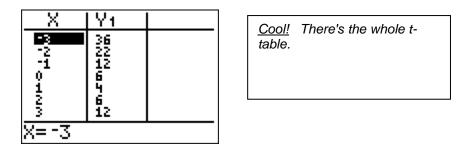

- Use your up and down arrow keys to look at smaller and larger x values.
- Use the numbers from the table to make your hand-drawn exact graph.
- If you want to type in your own x-values, set the independent variable to **Ask** instead of **Auto**.

TI 83/84 Using the Table Page 1 of 3

## Practice: Entering Tables in your Calculator

Set up the following tables in your calculator (think about the *TableStart* and the *TableJump* for each one), then fill in the y values for  $y = 2(x-1)^2 + 4$  (the equation from the previous page) below.

| (1) | Χ  | <b>Y</b> 1 |
|-----|----|------------|
|     | 0  |            |
|     | 10 |            |
|     | 20 |            |
|     | 30 |            |
|     | 40 |            |
|     | 50 |            |
|     | 60 |            |

Fill in how you needed to set up your calculator:

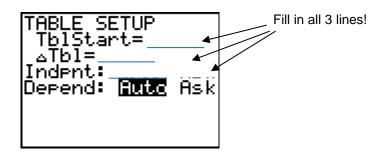

(2) X Y<sub>1</sub>
-2
-1.9
-1.8
-1.7
-1.6
-1.5
-1.4

Fill in how you needed to set up your calculator (all 3 lines):

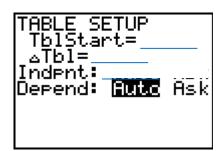

TI 83/84 Using the Table Page 2 of 3

| (3) | Х  | Y <sub>1</sub> |
|-----|----|----------------|
|     | 4  |                |
|     | 7  |                |
|     | 10 |                |
|     | 13 |                |
|     | 16 |                |
|     | 19 |                |
|     | 22 |                |

Fill in how you needed to set up your calculator (all 3 lines):

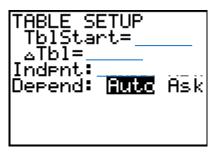

| (4) | X    | <b>Y</b> 1 |
|-----|------|------------|
|     | 1.01 |            |
|     | 23   |            |
|     | 4    |            |
|     | 3.14 |            |
|     | 49   |            |
|     | -6   |            |
|     | 5    |            |

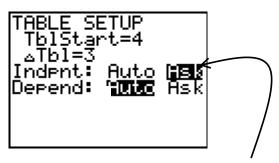

(The important part on this one is to have it **ASK** for the independent variable – then just type the numbers into the x column. The table start and the table jump <u>don't</u> matter.)

TI 83/84 Using the Table Page 3 of 3